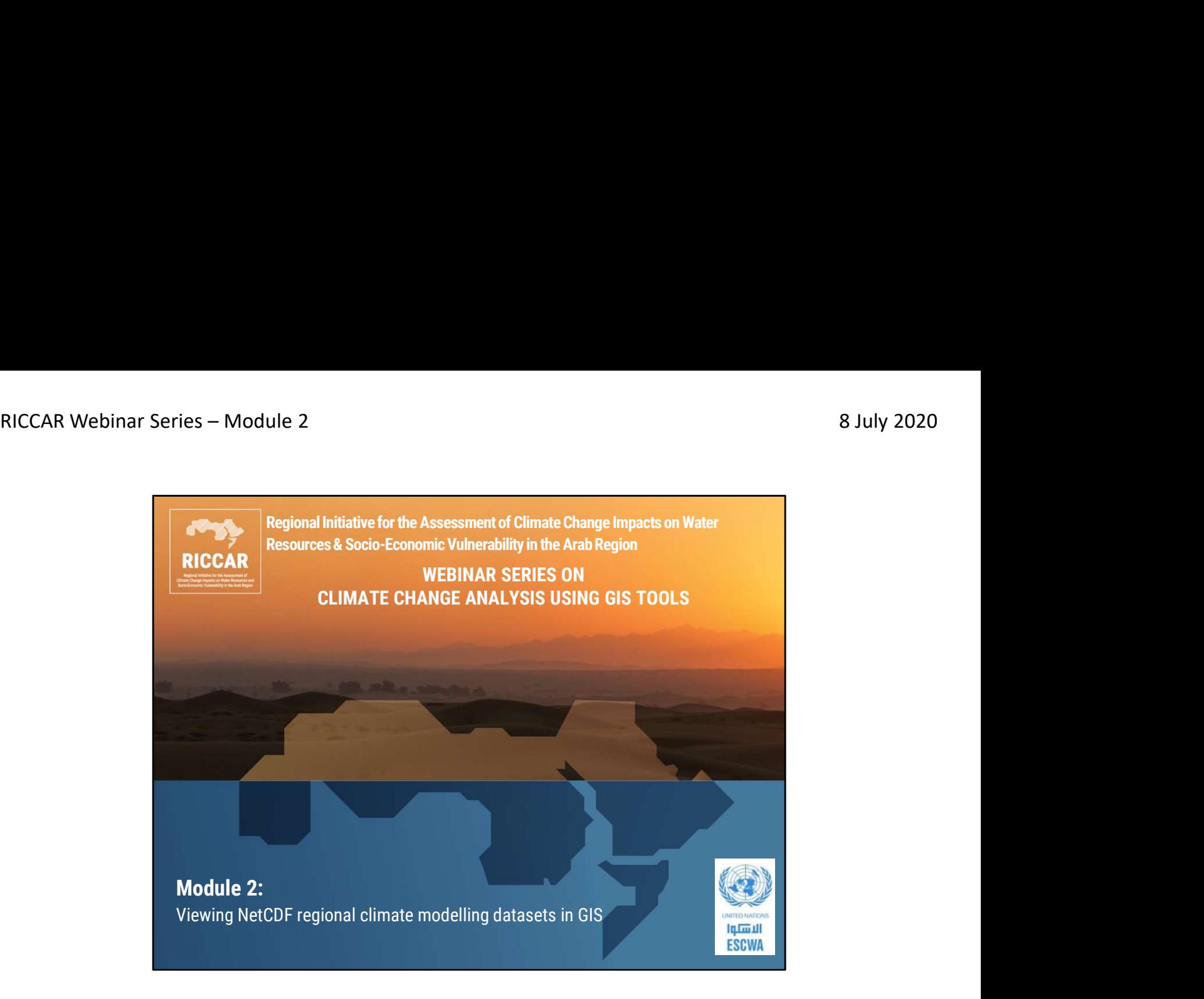

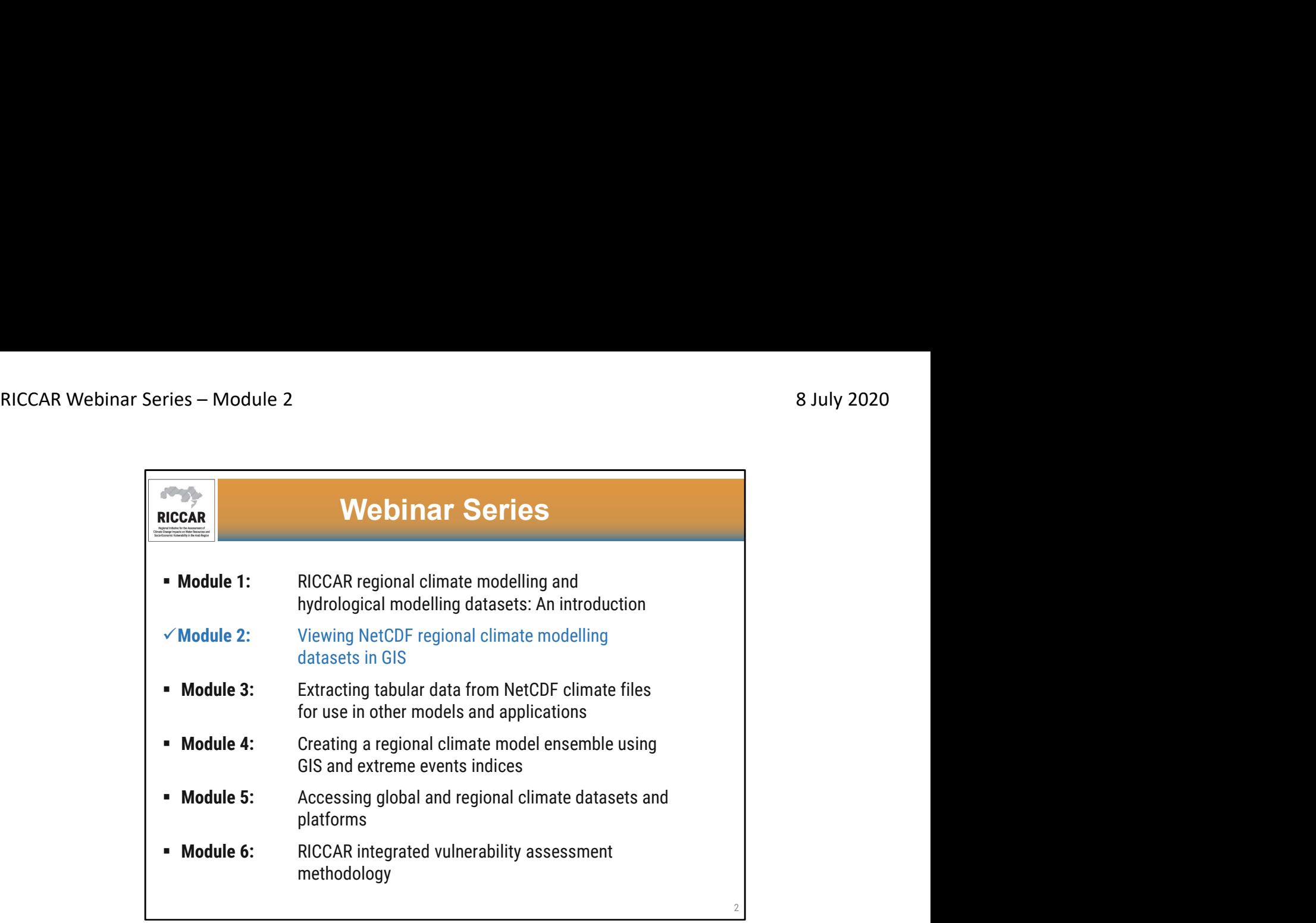

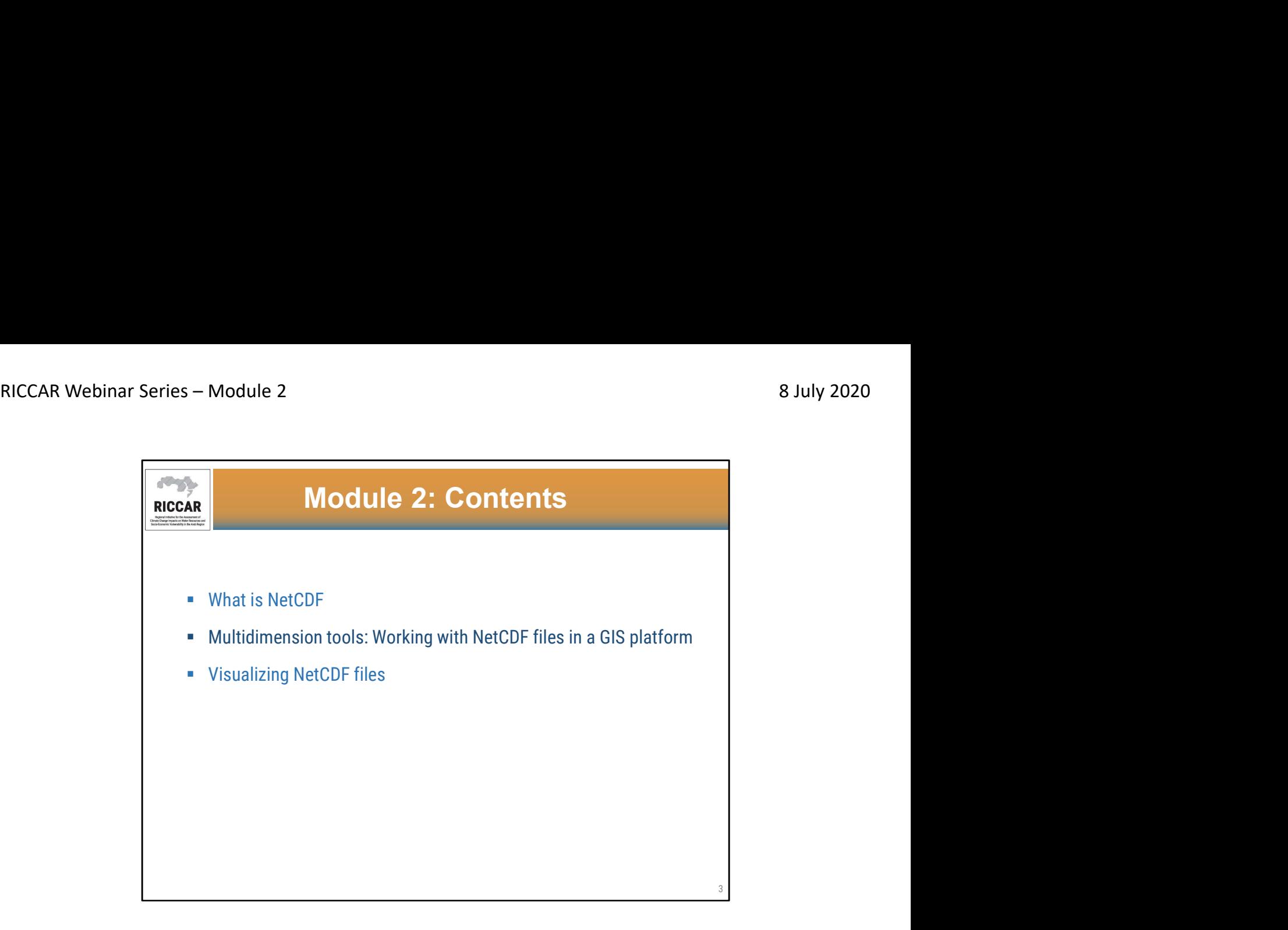

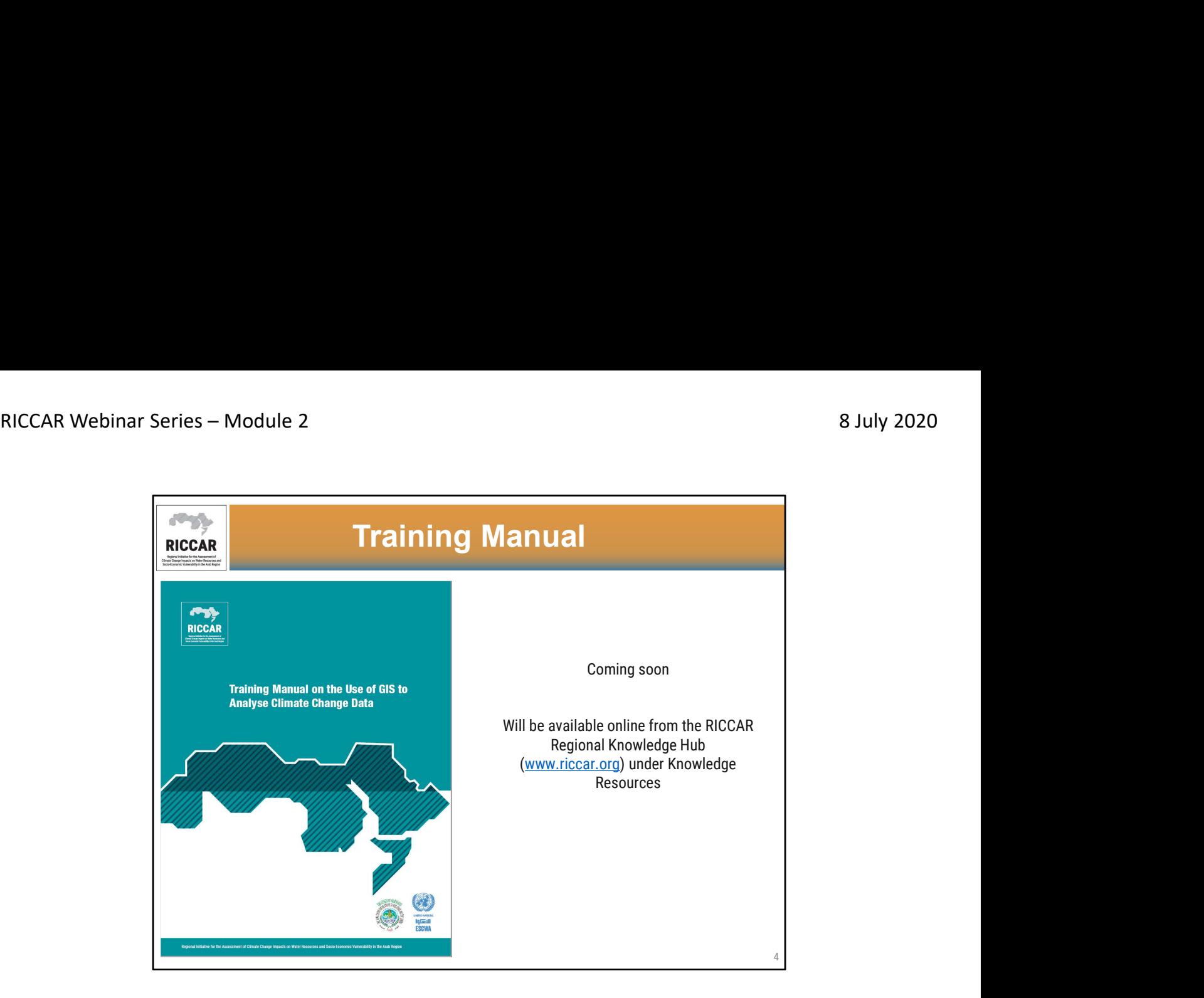

- Information included in this module is detailed in this training manual and relevant sections will be referenced.
- Manual is currently being finalized and will be available online. We will let participants know when it becomes available. It will be available in both English and Arabic.

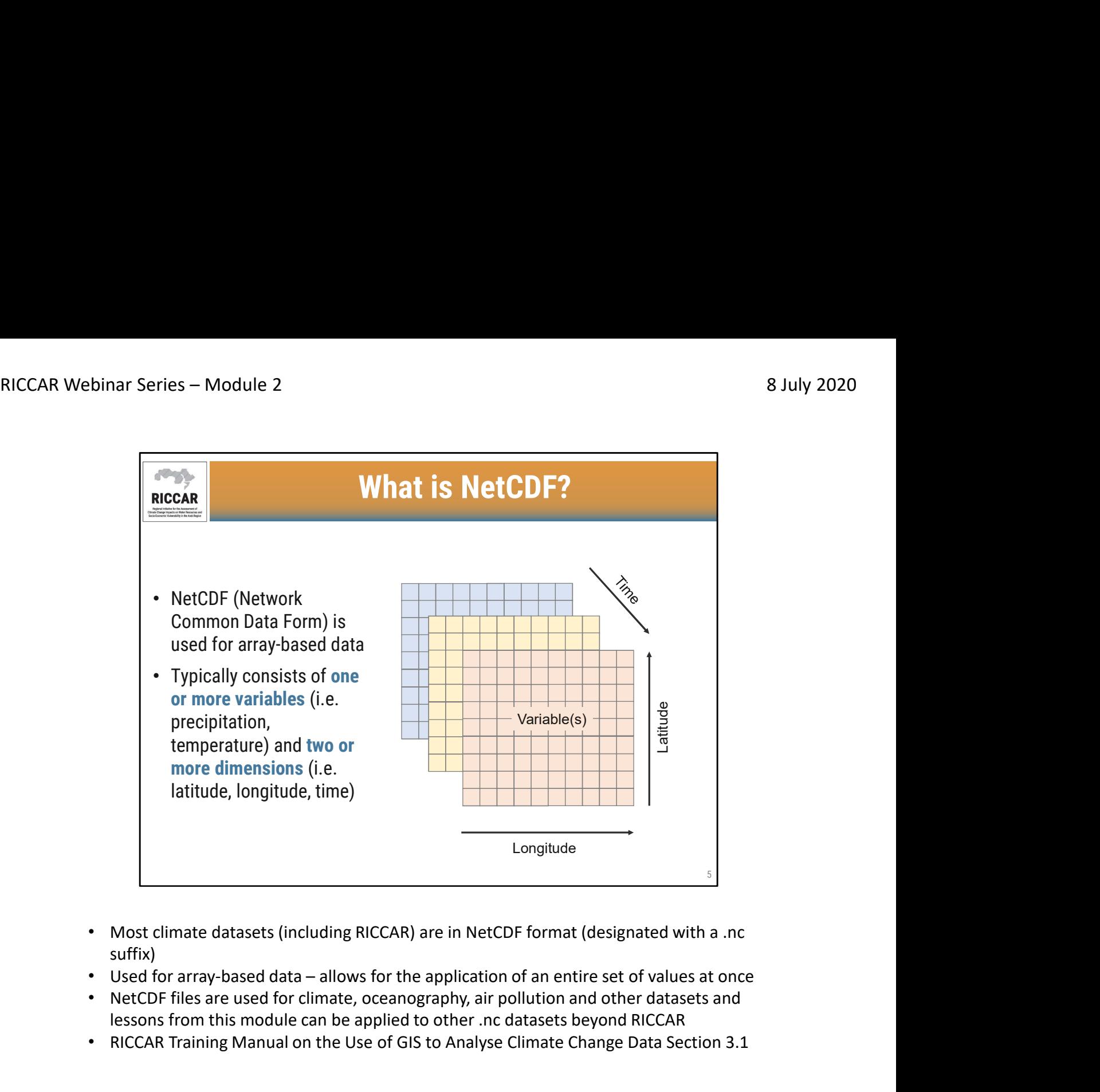

- Most climate datasets (including RICCAR) are in NetCDF format (designated with a .nc suffix)
- 
- NetCDF files are used for climate, oceanography, air pollution and other datasets and lessons from this module can be applied to other .nc datasets beyond RICCAR
- RICCAR Training Manual on the Use of GIS to Analyse Climate Change Data Section 3.1

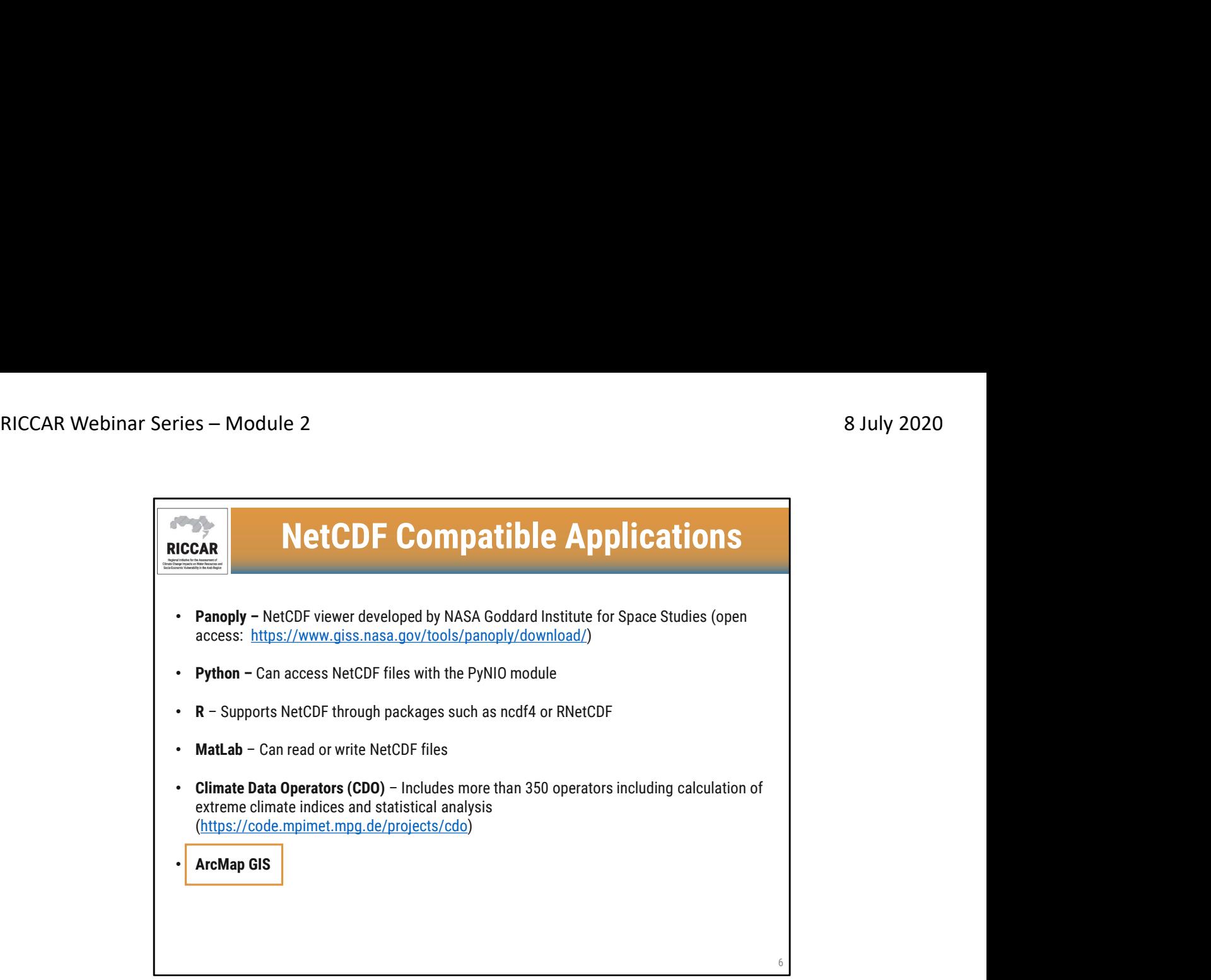

• Listed are a few of the common software platforms that work with NetCDF files

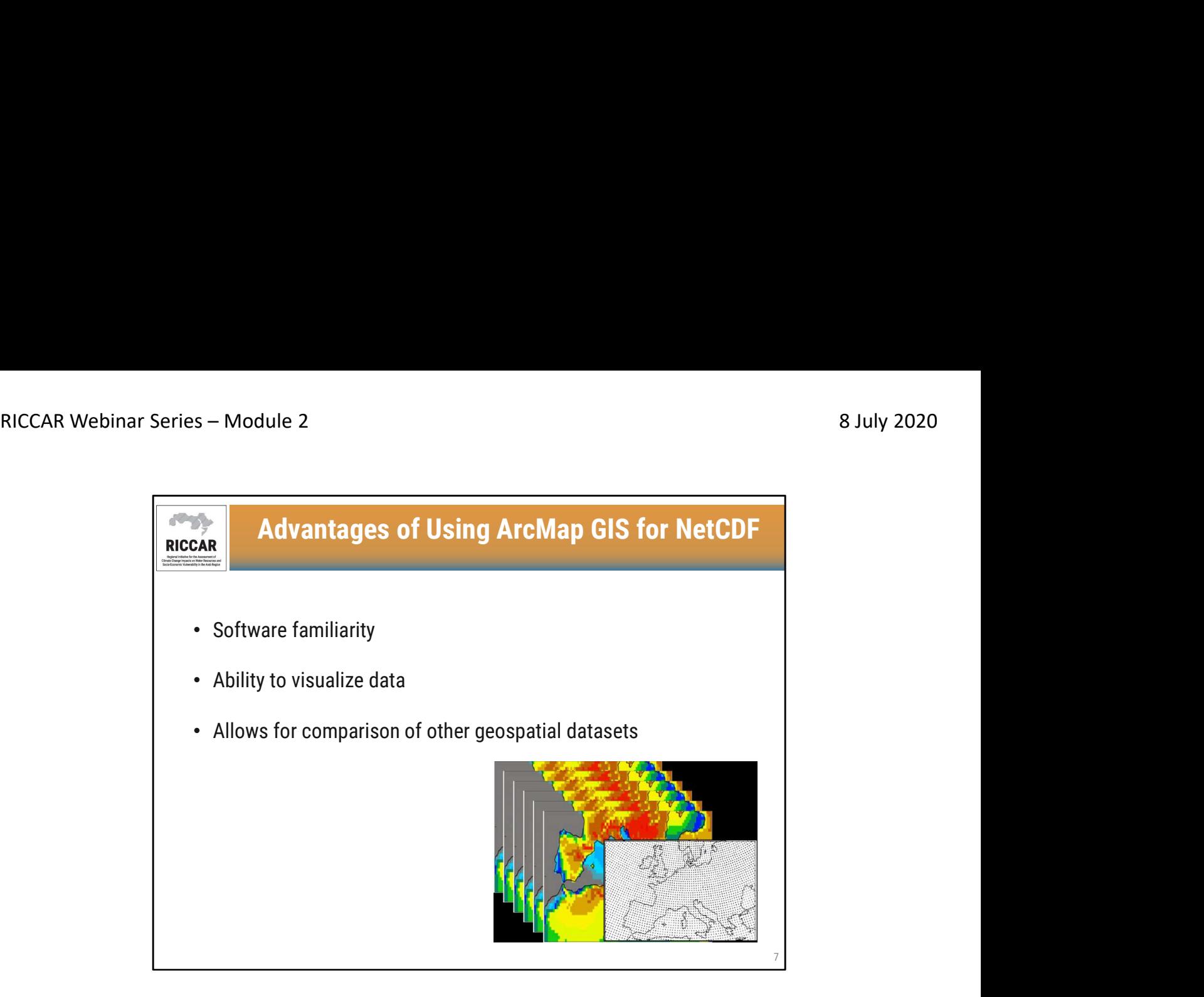

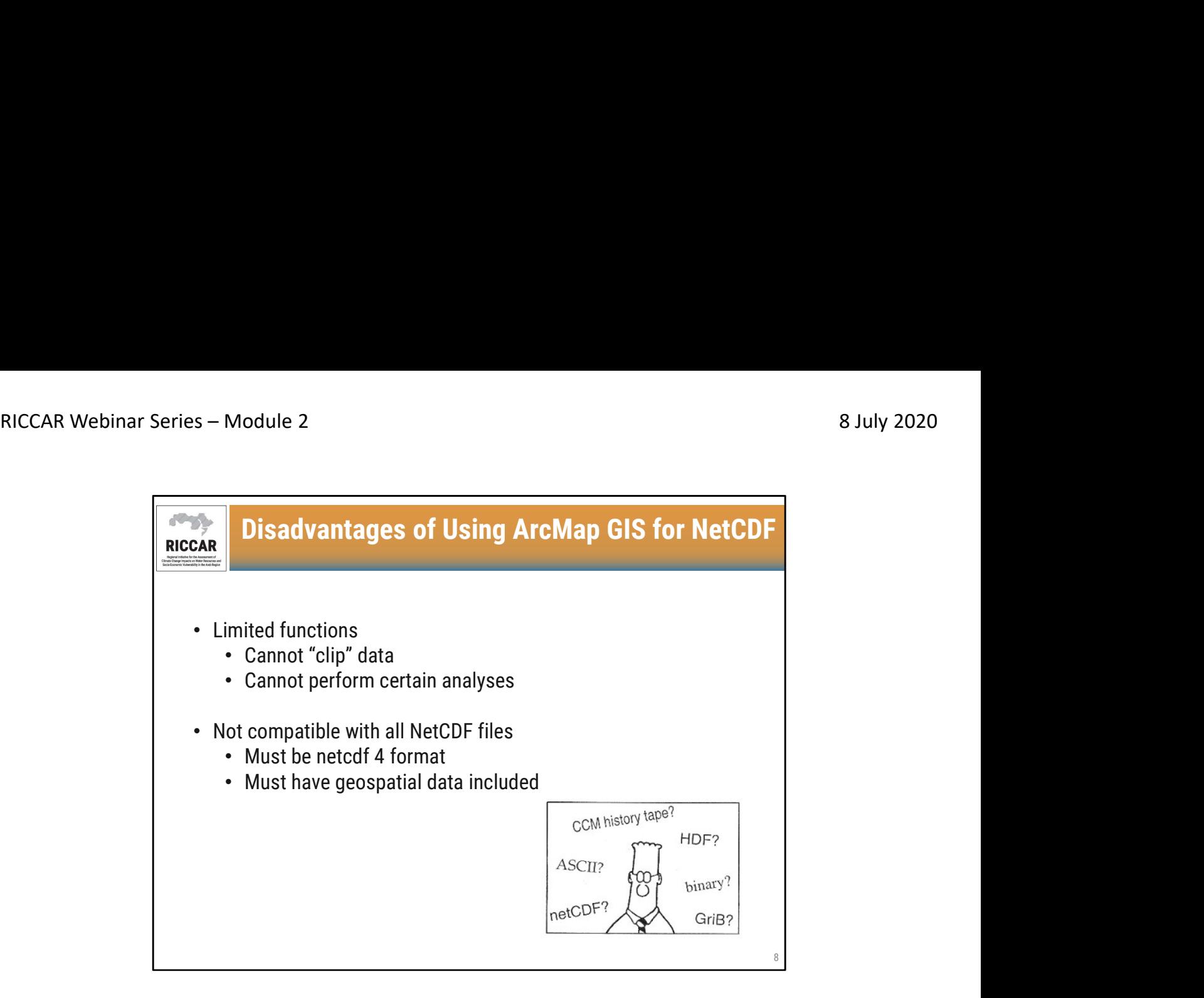

- Cannot "clip" or extract data based on a shapefile such as country
- Cannot perform analyses such as calculation of extreme climate indices

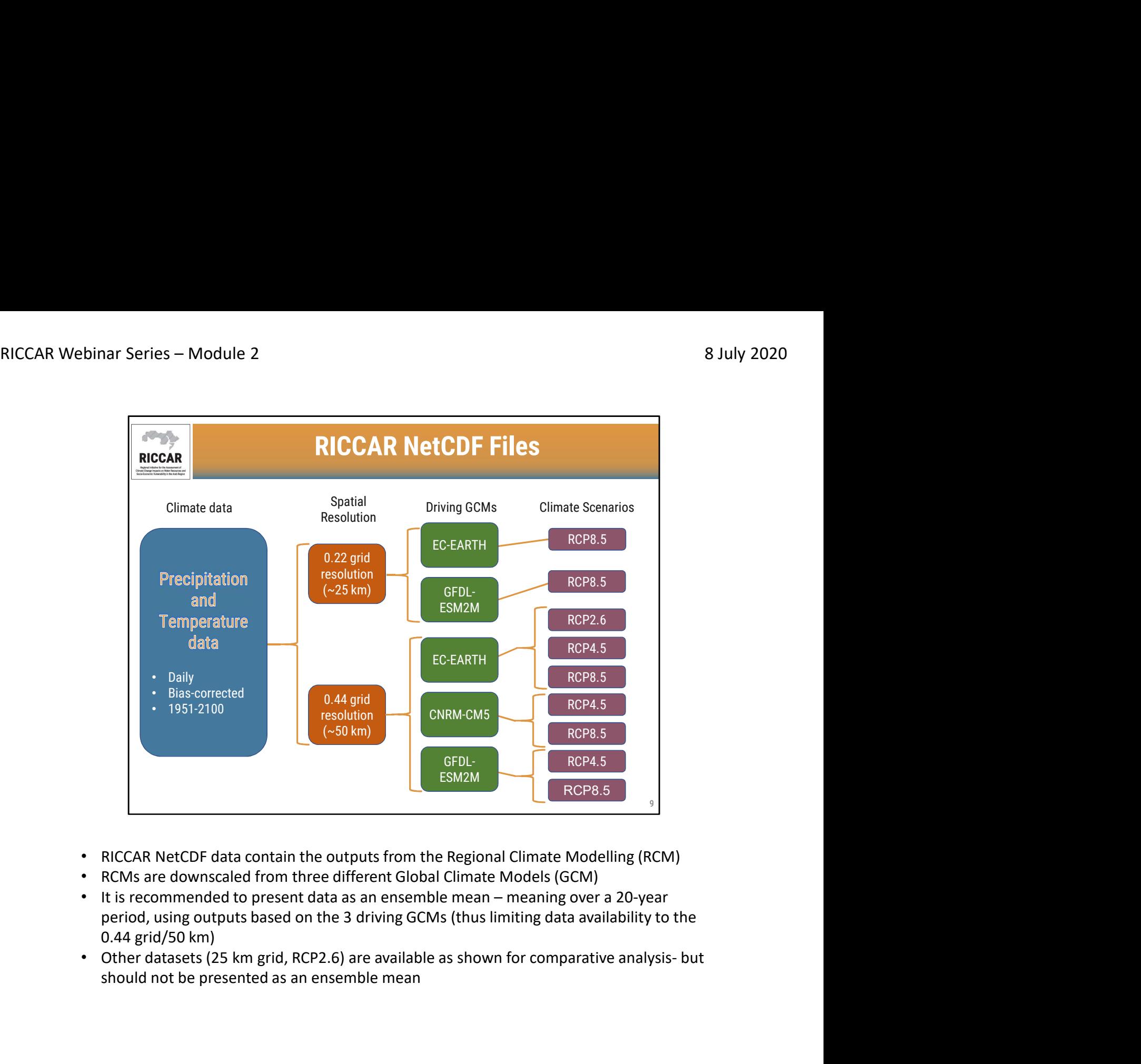

- RICCAR NetCDF data contain the outputs from the Regional Climate Modelling (RCM)
- RCMs are downscaled from three different Global Climate Models (GCM)
- period, using outputs based on the 3 driving GCMs (thus limiting data availability to the 0.44 grid/50 km)
- should not be presented as an ensemble mean

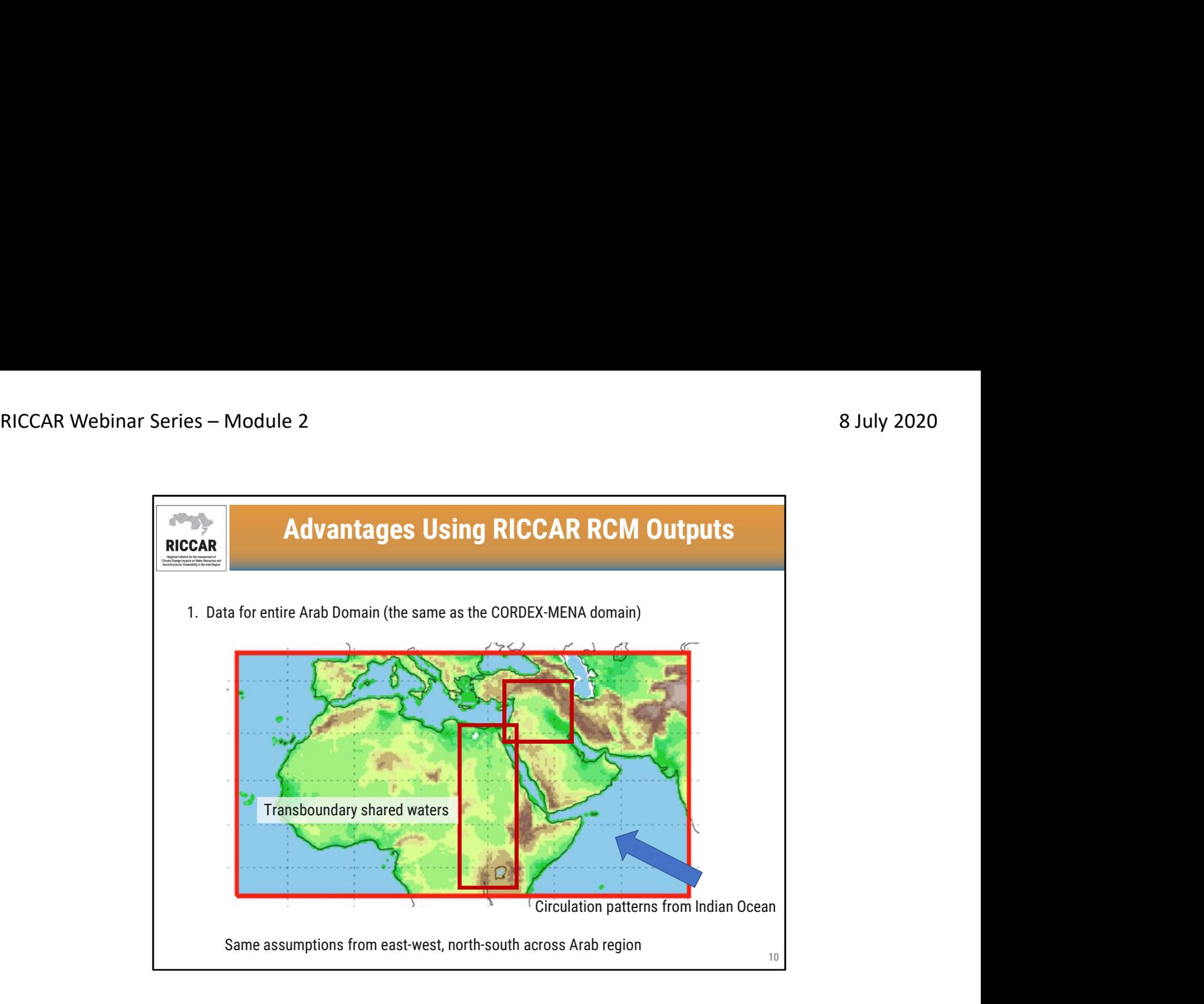

- The Coordinated Regional Climate Downscaling Experiment (CORDEX) is a unified framework to conduct regional climate modelling for differing domains around the world. The Arab Domain was established as part of CORDEX (described as Middle East-North Africa)
- RCM outputs for the Arab/Middle East-North Africa domain are available from CORDEX (as well as other domains) but are not bias-corrected data
- More information on CORDEX datasets, how to access, and reasons to access will be covered in webinar module 5

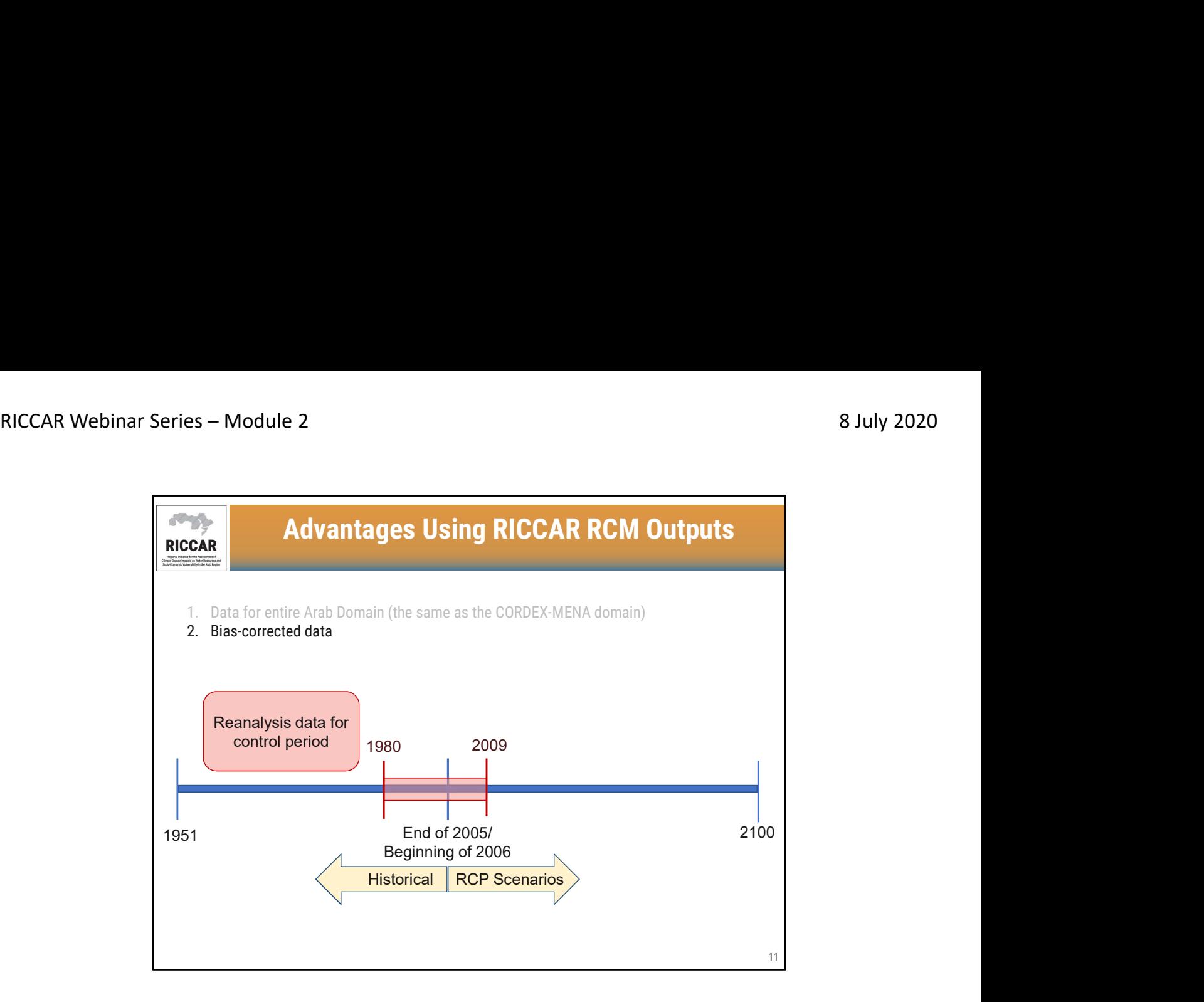

- GCM and RCM modelling outputs have systemic biases which result in some inaccuracies in results, such as unexpected colder temperatures or heavier precipitation. Bias-correction attempts to reduce these inaccuracies by incorporating reanalysis data based on historical meteorological observations
- Note that although bias-correction is widely used, it is still controversial and has some limitations. This is why raw (not-bias-corrected) RCM outputs are still available directly from CORDEX.
- Bias-corrected data is recommended for use in hydrological applications and impact studies which is why used for RICCAR data.
- CORDEX data describes historical data as those modelling outputs through the end of 2005. The RCP scenarios (RCP4.5, RCP8.5) start at the beginning of 2006.
- The reanalysis data (based on observed data) used for the bias-correction included a control period from 1980-2009
- Because of the bias-correction, the "historical" outputs (2005 and before) will very slightly differ based on the RCP scenario. Thus is it important to compare "projected" RCP4.5 outputs to "historical" RCP4.5 outputs; similarly for RCP8.5 "historical" vs "projected".

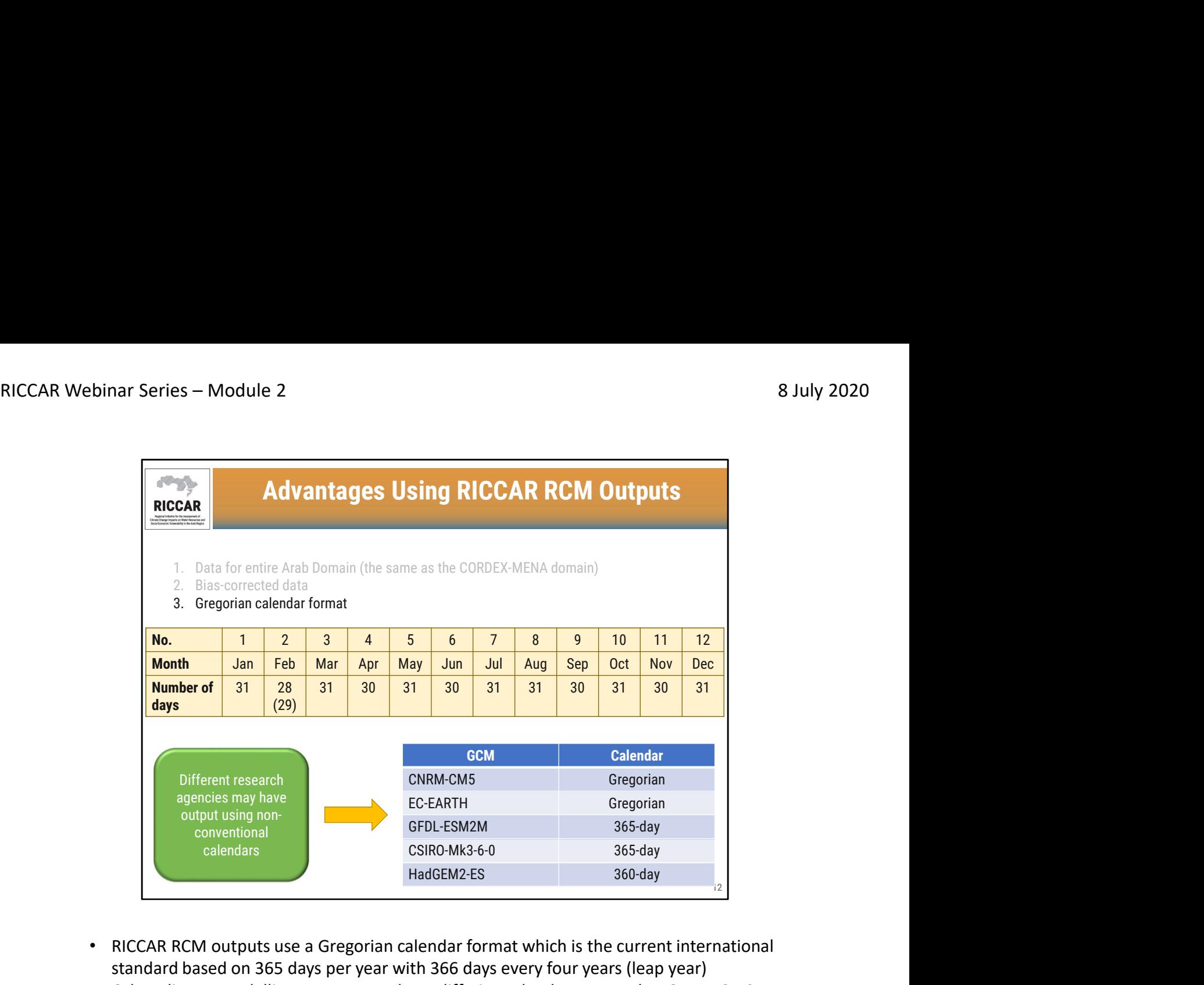

- RICCAR RCM outputs use a Gregorian calendar format which is the current international standard based on 365 days per year with 366 days every four years (leap year)
- Other climate modelling outputs may have differing calendars. Note that GFDL-ESM2M outputs on CORDEX are based on a 365-day calendar (including leap year) but the outputs available from RICCAR have been corrected to the Gregorian calendar format. HadGEM2-ES models use a 360-day calendar such that every month (including February) has 30 days.

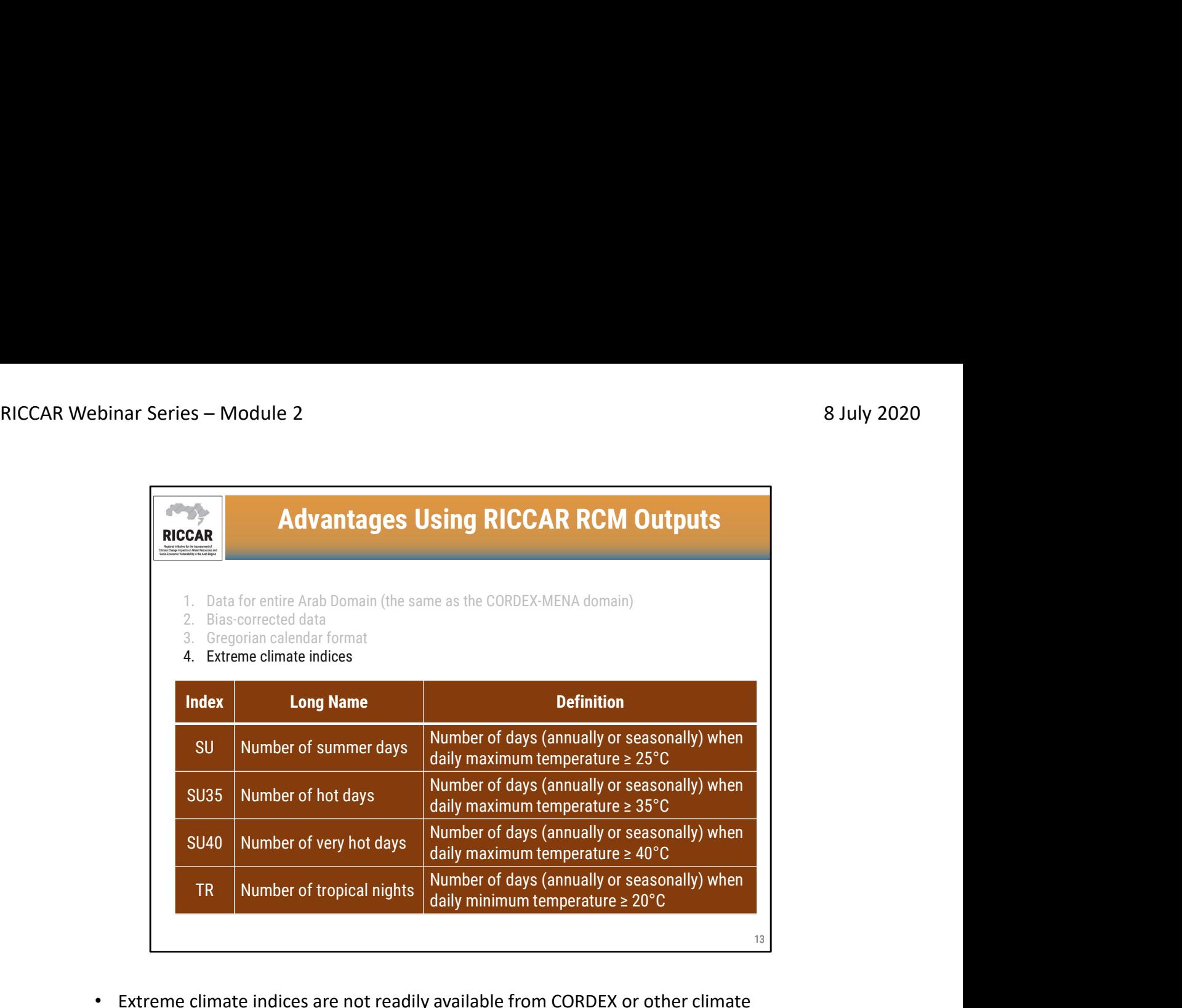

• Extreme climate indices are not readily available from CORDEX or other climate modelling output datasets and need to be calculated using CDO (climate data operators) or other software platforms

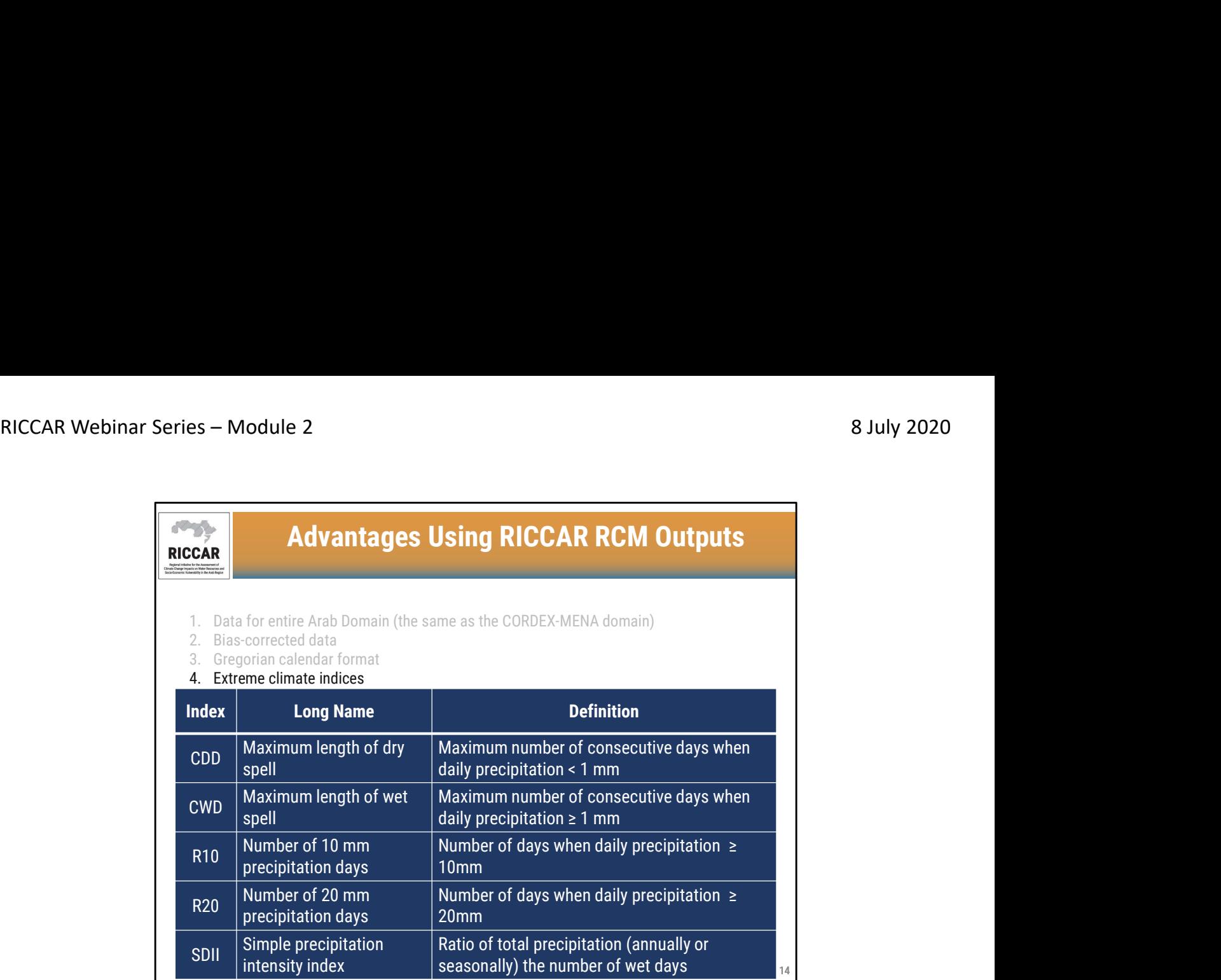

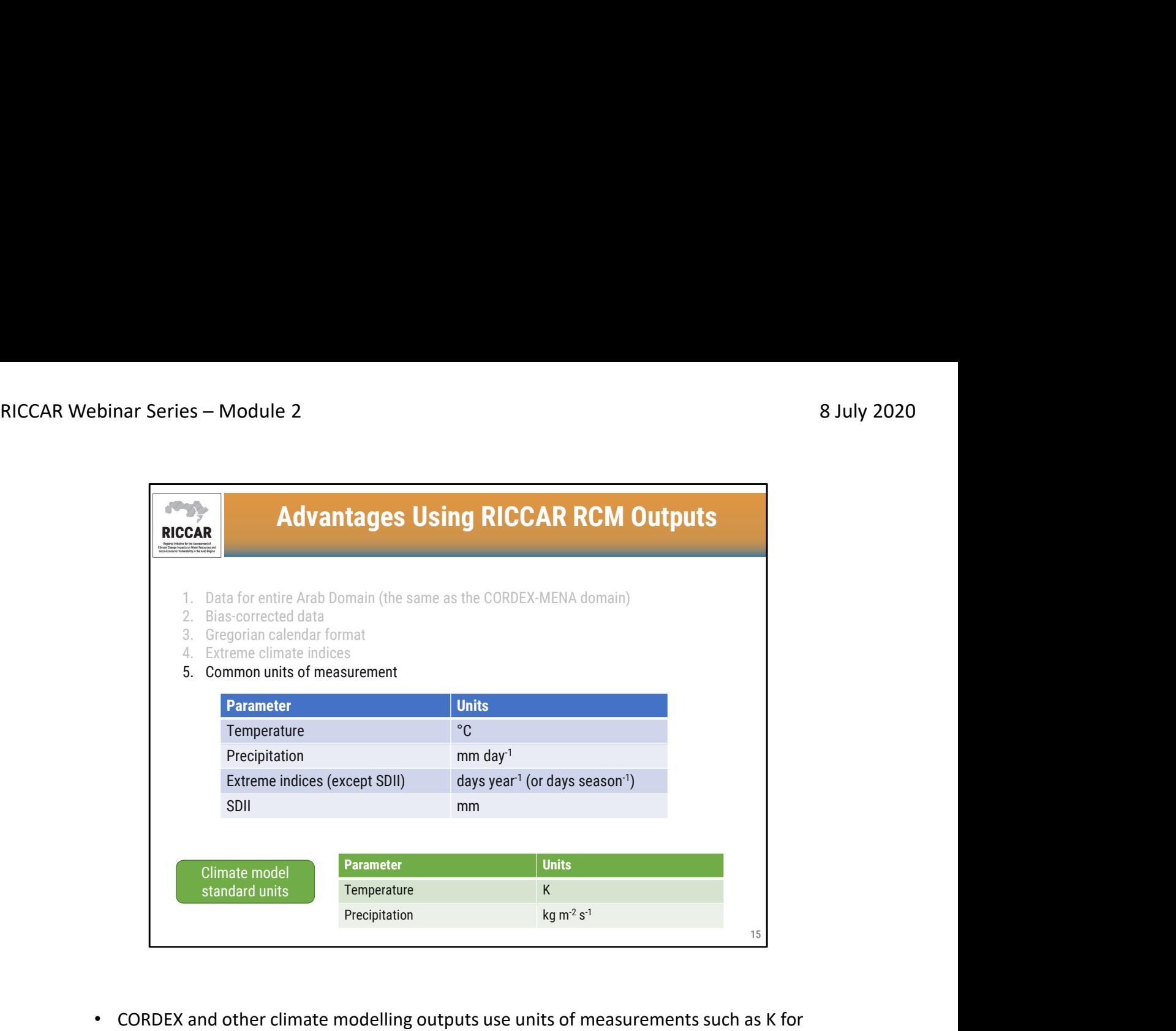

• CORDEX and other climate modelling outputs use units of measurements such as K for temperature and kg/m2/s for precipitation. However, RICCAR RCM outputs use more commonly used units of measurement

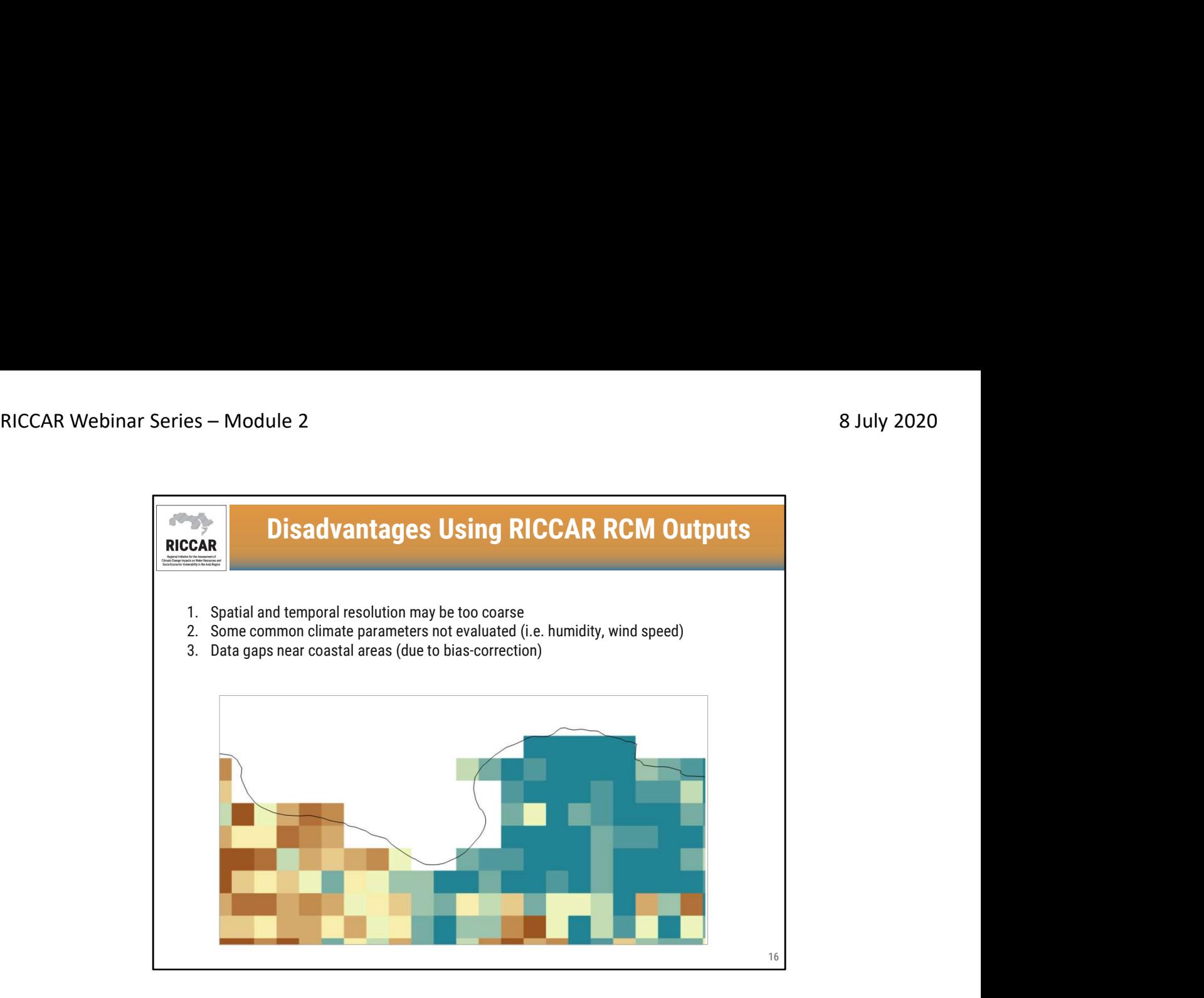

- RICCAR modelling outputs were based on a regional analysis. Certain requirements may need finer spatial (less than 25 or 50 km) or temporal (less than 1 day) resolution, such as basin analysis
- Differing modelling output requirements may be met using CORDEX data

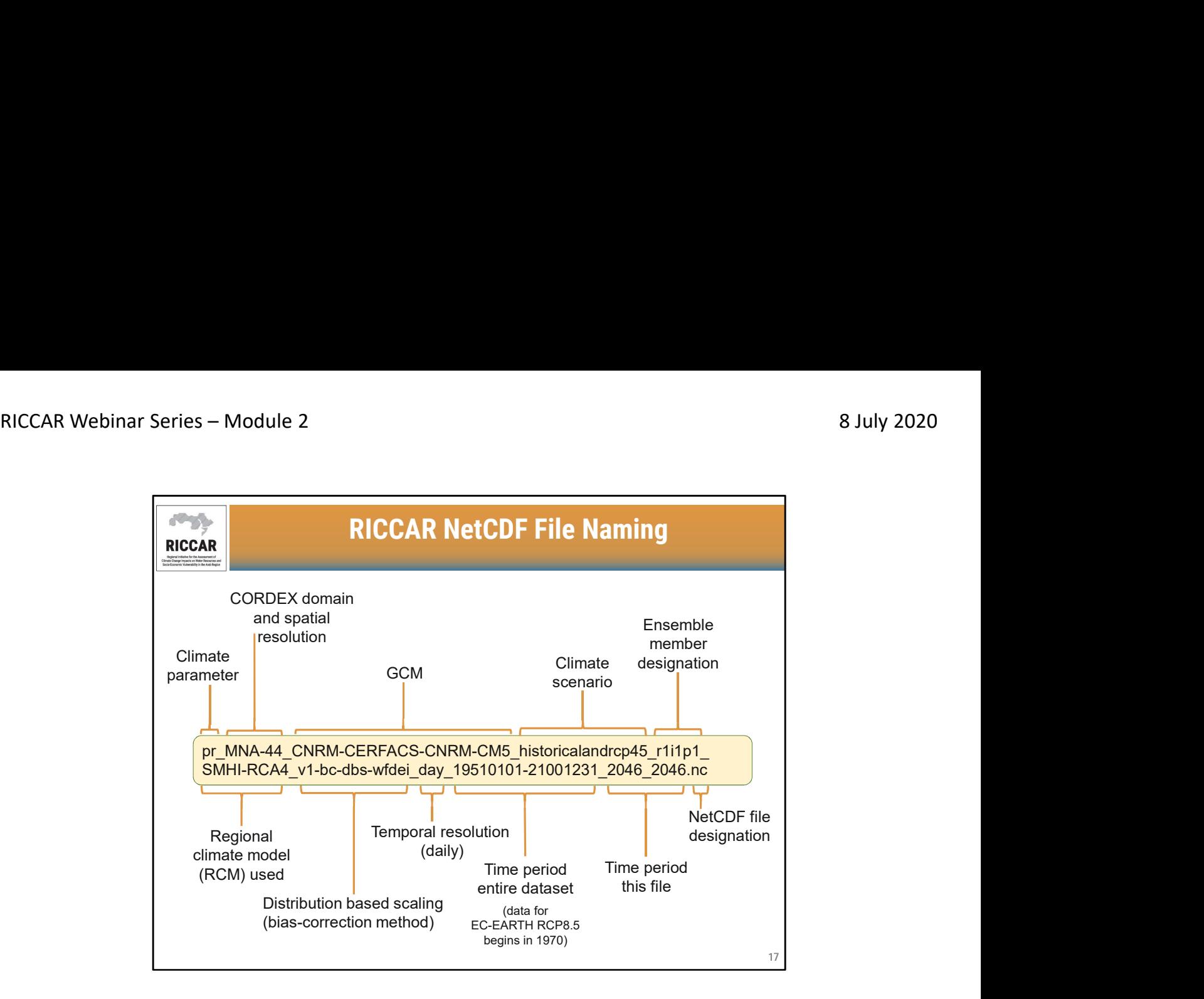

- Note that RICCAR datasets follow a similar naming convention as CORDEX
- This is for a sample precipitation NetCDF file. It will be similar for temperature data
- Note that although EC-EARTH data for RCP8.5 begins in 1970, the file name will still show 19510101-21001231 to designate the time period, like the remaining RICCAR NetCDF files

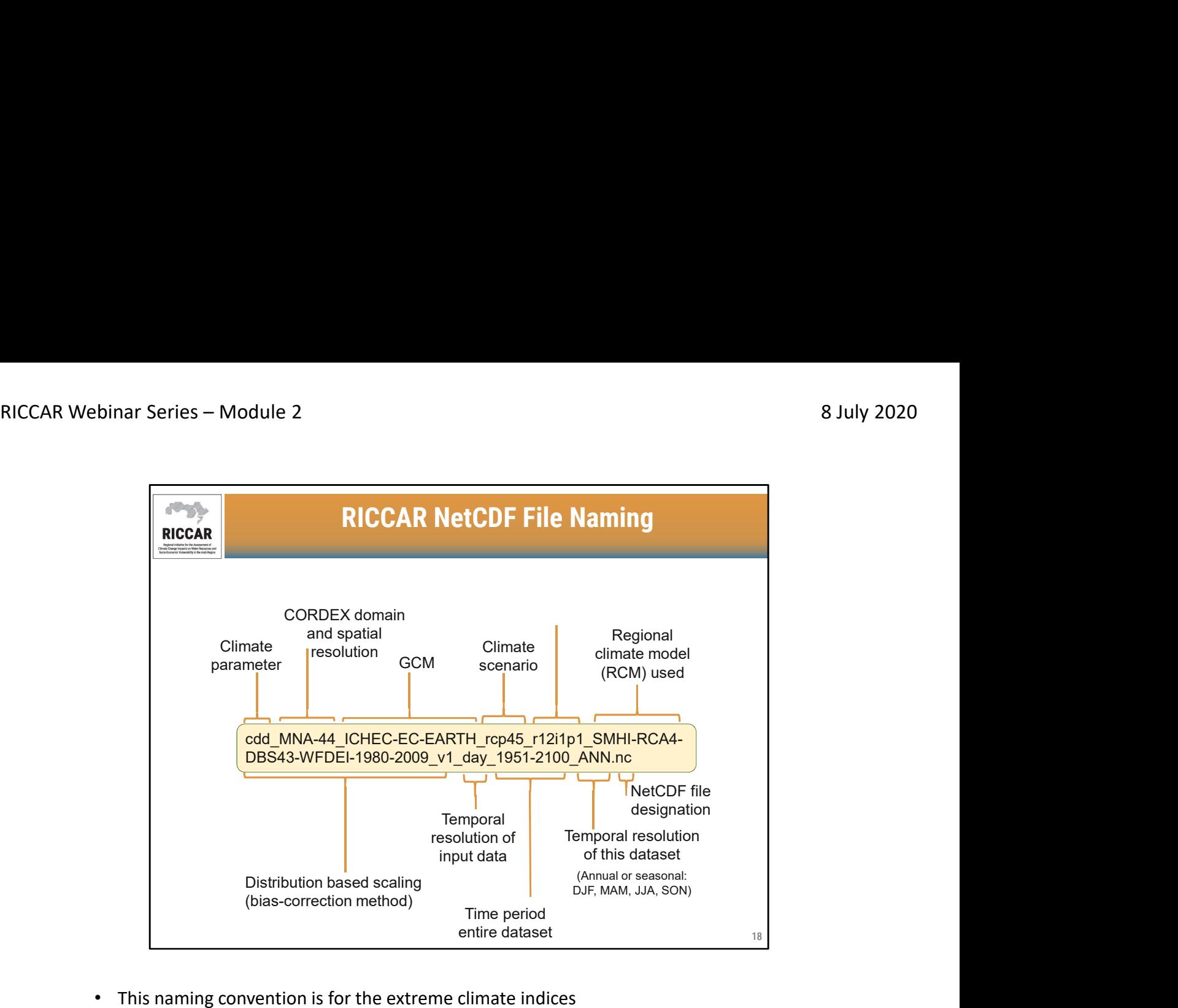

- 
- Extreme climate indicates have annual data (designated as ANN) or seasonal data based on 3-month seasons (DJF: December, January, February; MAM: March, April, May; JJA: June, July, August; SON; September, October, November)

## NetCDF File Climate Parameter Abbreviations RICCAR Webinar Series – Module 2 8 July 2020<br>
RICCAR Webinar Series – Module 2<br>
RICCOF File Climate Parameter Abbreviations

![](_page_18_Picture_78.jpeg)

R10 index).

![](_page_19_Picture_2.jpeg)

- Normally add data (shapefiles and rasters) to ArcMap workspace using "+" icon. (If this toolbar is not shown, it can be added to GIS by selecting "Customize" and then "Toolbars". There is an option to select differing toolbars including this one, which is the "standard" toolbar.)
- However, cannot add NetCDF files to ArcMap GIS using the "+" icon. They must be added using the "Multidimension Tools" available from the ArcToolbox
- Note that this webinar series will use an English version of ArcMap GIS. There will be occasional references to the Arabic and French versions to help locate tools.

![](_page_20_Picture_2.jpeg)

• Opening the "Multidimension Tools" can be done using the "Search" tool or from the "ArcToolbox" depending on personal preference.

![](_page_21_Figure_2.jpeg)

- Multidimension tools have multiple functions. The 2 most commonly used (covered in this webinar series) are shown.
- Available from ArcMap version 10.2 or later.

![](_page_22_Picture_32.jpeg)

• RICCAR Training Manual on the Use of GIS to Analyse Climate Change Data Section 3.2.

![](_page_23_Figure_2.jpeg)

![](_page_24_Picture_28.jpeg)

![](_page_25_Picture_42.jpeg)

• Select the NetCDF file by clicking on the folder icon and picking the folder where you have saved NetCDF files to your computer.

![](_page_26_Picture_42.jpeg)

![](_page_27_Picture_38.jpeg)

• For "Variable", pick the climate parameter abbreviation. In this example, "pr" is selected for precipitation. All climate parameter abbreviations for RICCAR data is on slide 19 of this module.

![](_page_28_Picture_50.jpeg)

- For the "X Dimension" and "Y Dimension", select "lon" (for longitude) and "lat" (for latitude), respectively.
- The nlon and nlat dimensions will be discussed in Webinar Module 3.
- If default nlon and nlat are used, the resultant raster layer will be georeferenced incorrectly and not match up with shapefiles and other GIS datasets.

![](_page_29_Picture_32.jpeg)

• For the "Output Raster Layer", the default name can be left as is or user defined.

![](_page_30_Picture_41.jpeg)

- Remaining entries are optional and not used for RICCAR data as well as most climate datasets.
- Once all entries are complete, click "OK".

![](_page_31_Figure_2.jpeg)

- Result will be a raster layer as shown
- Note that color scheme is automatically determined by ArcMap and may be different for other language versions.

![](_page_32_Figure_2.jpeg)

- The NetCDF file for Morocco is obtained from RICCAR NetCDF file and was extracted using CDO (Climate Data Operators).
- More information about the RICCAR Regional Knowledge Hub (RKH) data portal will be discussed in Module 5.

![](_page_33_Figure_2.jpeg)

• Arab Domain shapefile is included in background to give spatial reference.

![](_page_34_Figure_2.jpeg)

![](_page_35_Picture_2.jpeg)

![](_page_36_Picture_35.jpeg)

• Multiple tabs are available under Layer Properties. The NetCDF properties are found in the "NetCDF" tab, including the current raster layer time slice (i.e. date, year).

![](_page_37_Picture_40.jpeg)

![](_page_38_Picture_26.jpeg)

![](_page_39_Picture_62.jpeg)

- Note that ArcMap may have differing ways the time slices are shown. Users may have month-day-year and time like shown. The time is shown but is not applicable in this case because there is only value per day.
- Some users may have day-month-year and no time shown. Also, other users may not have the ability to use the dropdown box and may have to enter differing dates manually. This may require trial to determine whether dates are entered as month-dayyear or day-month-year.

![](_page_40_Figure_2.jpeg)

• By selecting differing time slices, the raster shown and the values will adjust accordingly. This example is 10 June 2046.

![](_page_41_Picture_2.jpeg)

• Users must consider the temporal resolution of the NetCDF file. Because RICCAR precipitation NetCDF files are daily, the units of measurement are mm/day.

![](_page_42_Figure_2.jpeg)

• Exporting data will only export the currently displayed raster time slice.

![](_page_43_Picture_41.jpeg)

RICCAR Training Manual on the Use of GIS to Analyse Climate Change Data Section 3.2.2.

![](_page_44_Picture_2.jpeg)

• Model Builder will be discussed in Module 3.

![](_page_45_Picture_2.jpeg)

شكراً